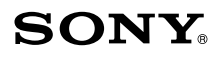

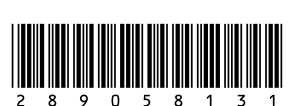

# **Wireless Laser Mouse VGP-WMS20**

Инструкция по эксплуатации

2-890-581-31(1) © 2006 Sony Corporation Printed in Japar

### Russian

# **BHUMAHUE**

Во избежание возгорания или поражения электрическим током не подвергайте устройство воздействию дождя или влаги.

### Для покупателей в странах Европы

Настоящим корпорация Sony заявляет, что данный продукт удовлетворяет основным требованиям и другим положениям директивы 199/5/ЕС, действующей в станах Европы

Для получения копии декларации соответствия и директивы R&TTE посетите следующий URL-адрес: http://www.compliance.sony.de/

Оно также соответствует требованиям стандарта EN 60825-1 и классифицируется как изделие СО СВЕТОДИОДОМ КЛАССА 1. Ремонт и обслуживание следует выполнять только силами уполномоченных технических специалистов корпорации Sony. Неправильное использование и ремонт могут стать причиной возникновения угрозы безопасности.

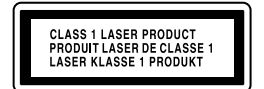

Находится с нижней стороны

Не открывайте беспроводные устройства, поскольку это может привести к повреждениям, на которые не распространяется гарантия

### Утилизация батареек АА

- Питание всех беспроводных устройств осуществляется от батареек АА.
- Описание установки батареек см. в справочном руководстве.
- Не прикасайтесь к поврежденным или протекающим батарейкам. Немедленно правильно утилизируйте.
- В случае перезарядки, сжигания или неправильной установки батарейки могут взорваться или потечь.
- При неправильном обращении батарейки в этих устройствах могут вызвать термический или химический ожог. Не разбирайте, не
- нагревайте до температуры выше 60°С (140°F) и не сжигайте. • Замену следует выполнять только на батарейку того же или аналогичного типа, рекомендованного производителем.
- Храните в месте, недоступном для детей.
- В конце срока службы обеспечьте правильную утилизацию.
- В некоторых регионах может быть запрещено выбрасывать батарейки в бытовые отходы. Используйте пункты утилизации.

### Утилизация электрического и электронного оборудования (директива применяется в странах Евросоюза и других европейских странах, где действуют системы раздельного сбора отходов)

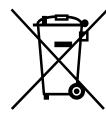

Данный знак на устройстве или его упаковке обозначает, что данное устройство нельзя утилизировать вместе с прочими бытовыми отходами Его следует сдать в соответствующий приемный пункт переработки электрического и электронного оборудования. Неправильная утилизация данного изделия может привести к потенциально негативному влиянию на окружающую среду и здоровье людей, поэтому для предотвращения подобных последствий необходимо выполнять специальные требования

по утилизации этого изделя. Переработка данных материалов поможет сохранить природные ресурсы. Для получения более подробной информации о переработке этого изделия обратитесь в местные органы городского управления, службу сбора бытовых отходов или в магазин, где было приобретено изделие.

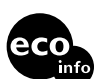

Напечатано на бумаге, изготовленной на 70% из бумажных отходов, с использованием печатной краски на основе растительного масла без примесей ЛОС (летучих органических соединений).

- VAIO и  $\mathcal{N}$   $\mathcal{O}$  являются товарными знаками корпорации Sony.
- Microsoft и Windows являются зарегистрированными товарными знаками корпорации Майкрософт в США и/или других странах.
- Ece другие названия систем, продуктов и услуг являются товарными знаками соответствующих владельцев. Знаки ™ или ® в настоящем руководстве не используются.

Системы Microsoft<sup>®</sup> Windows<sup>®</sup> XP Home Edition и Microsoft<sup>®</sup> Windows<sup>®</sup> XP Professional в настоящем руководстве обозначаются как Windows XP.

# Перед использованием

Беспроводная мышь предназначена для использования с персональными компьютерами\* VAIO<sup>®</sup> корпорации Sony и с IBM PC/ АТ-совместимыми компьютерами, на которых установлена операционная система Windows XP, и которые оснащены USB-портами.

- \* Поддерживаются компьютеры, модернизированные до состояния "Windows XP Ready PC" с помощью программы обновления до Windows XP, распространяемой корпорацией Sony.
- Благодаря встроенному лазерному датчику приема можно использовать различные материалы, поэтому не нужно беспокоиться о поверхности, на которой используется устройство.
- Когда ресивер не используется, его можно хранить в отсеке для хранения для облегчения переноски.

### Примечания

- Удлинительный кабель для ресивера USB не прилагается. В зависимости от размера или положения разъема USB компьютера, возможно, не удастся вставить ресивер. Предварительно убедитесь в наличии достаточного места вокруг разъема USB компьютера для подключения ресивера.
- $\bullet$  Нормальная работа не может гарантироваться лля всех компьютеров удовлетворяющих указанным выше требованиям к системе.
- Нормальная работа не гарантируется для компьютеров, собранных самостоятельно, нефирменных компьютеров и компьютеров, на которых установлена обновленная ОС или имеется возможность запуска нескольких операционных систем.

# Названия деталей

### Беспроводная мышь

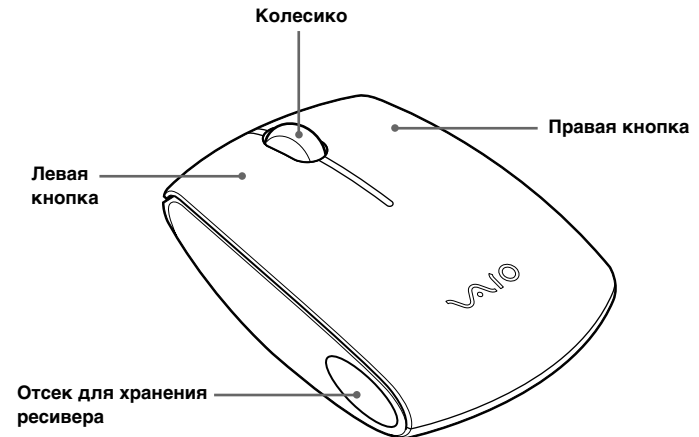

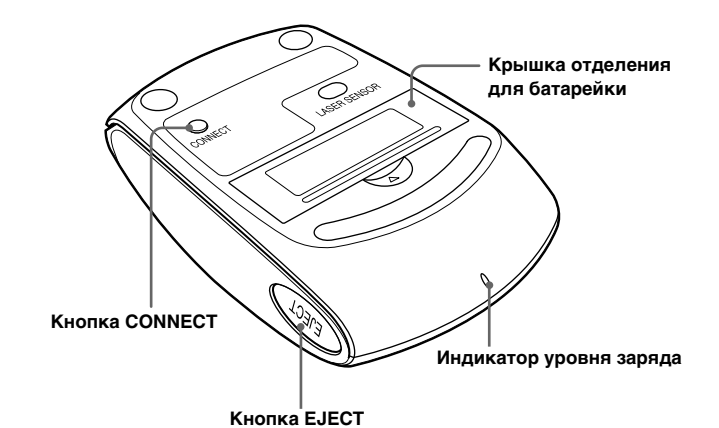

### Беспроводной ресивер

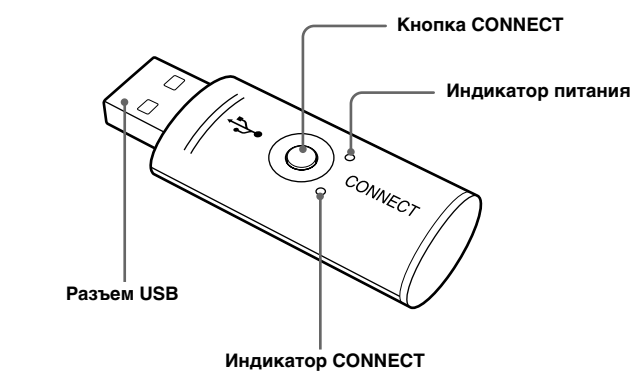

# Подготовка

### Вставка батарейки в мышь

- Убедитесь, что ресивер хранится в мыши.
- Откройте крышку отделения для батарейки.  $\mathbf{2}$
- 3 Вставьте прилагаемую батарейку IEC R6 (размера AA), соблюдая полярность + -.

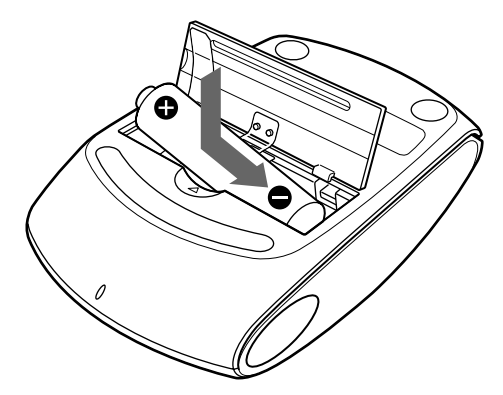

#### Закройте крышку отделения для батарейки. 4 Ϋ

При обычных условиях работы срок службы щелочной батарейки составляет примерно три месяца\*. Если курсор начинает перемещаться медленно и уменьшается дальность устойчивого соединения между мышью и ресивером, проверьте индикатор уровня заряда на мыши. Если индикатор уровня заряда мигает красным цветом, замените батарейку. Когда ресивер не используется, храните его в мыши. Это продлит срок службы батарейки. При извлечении ресивера из мыши его питание включается, а когда он хранится в мыши, питание выключается.

\* Из расчета использования в течение 5 часов в день 5 дней в неделю. Однако срок службы батарейки будет значительно изменяться в зависимости от условий работы и состояния батарейки.

### Извлечение ресивера

Нажмите кнопку EJECT на мыши.  $\mathbf 1$ 

Если ресивер будет извлечен, и на некоторое загорится зеленым индикатор низкого заряда батарейки.

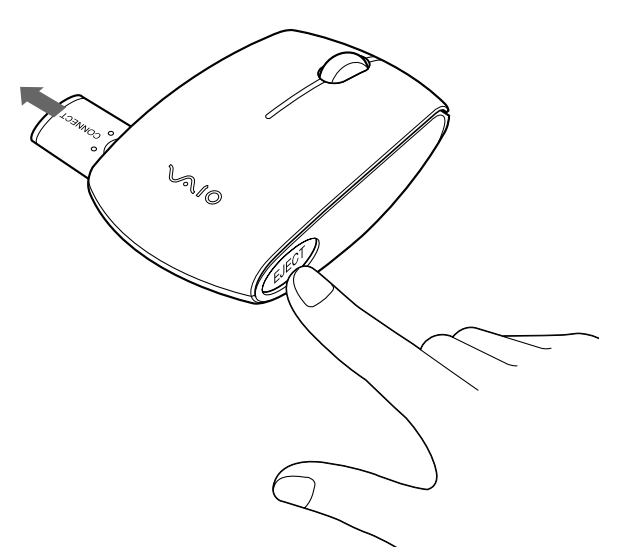

http://www.sony.net/

### 2 Извлеките ресивер из мыши.

После извлечения ресивера крышка отсека для хранения закроется автоматически

### Хранение ресивера в мыши

Полностью вставьте ресивер, чтобы на некоторое время загорелся зеленым индикатор низкого заряда батарейки. Ресивер можно хранить передней или задней стороной вверх.

### Примечание

Не вставляйте в отсек для хранения ресивера посторонние предметы, поскольку это может привести к неисправности.

### Подключение мыши к ресиверу

1 Вставьте ресивер в разъем USB компьютера. Индикатор питания ресивера загорится зеленым цветом.

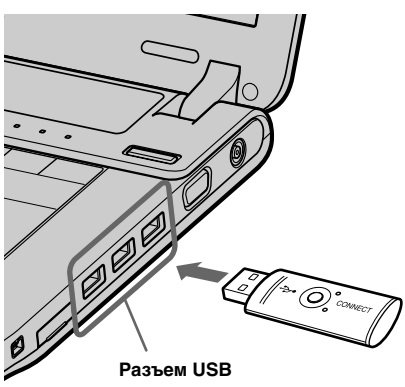

 $\mathbf{2}$ Нажмите кнопку CONNECT на ресивере. Индикатор CONNECT загорится оранжевым цветом, и примерно через 15 секунд мышь будет распознана.

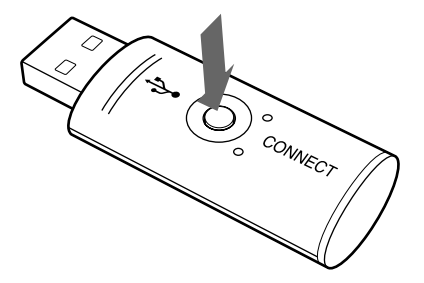

3 Нажмите кнопку CONNECT на мыши.

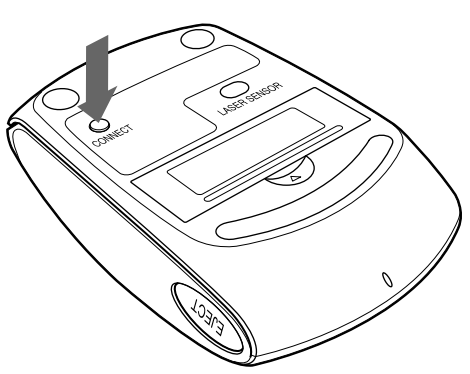

Индикатор CONNECT на ресивере погаснет, и будет установлена связь между мышью и ресивером.

Индикатор CONNECT на ресивере загорается во время перемещения мыши, показывая наличие связи с мышью. Если индикатор CONNECT не загорается оранжевым цветом

при перемещении мыши, это указывает на отсутствие связи мыши с ресивером. Повторите процедуру, начиная с шага 2.

### Прекращение использования мыши

Отсоедините ресивер от разъема USB компьютера.

Отсоединять и подсоединять ресивер можно, не выключая компьютер. Хранение ресивера в отсеке мыши для хранения ресивера позволяет сохранить заряд батарейки.

### **Подтвepждeниe ycтaновки**

Bыполняйтe дaннyю пpоцeдypy пpи подключeнном pecивepe.

**Oпepaционнaя cиcтeмa Windows XP**

- **1 Haжмитe кнопкy "Пycк", a зaтeм выбepитe "Пaнeль yпpaвлeния".**
- **2 Bыбepитe "Пpоизводитeльноcть и обcлyживaниe", a зaтeм - "Cиcтeмa".**
- **3 Bыбepитe вклaдкy "Oбоpyдовaниe", a зaтeм нaжмитe кнопкy "Диcпeтчep ycтpойcтв".**

### **4 Пpовepьтe cлeдyющee:**

- **1** Щeлкнитe знaчок "+" cлeвa от элeмeнтa "Уcтpойcтвa HID (Human Interface Devices)" и yбeдитecь, что отобpaжaeтcя элeмeнт "USB HID-cовмecтимоe ycтpойcтво".
- **2** Щeлкнитe знaчок "+" cлeвa от элeмeнтa "Mыши и иныe yкaзывaющиe ycтpойcтвa" и yбeдитecь, что отобpaжaeтcя элeмeнт "HID-cовмecтимaя мышь".

### **Иcпользовaниe бecпpоводной мыши**

Пpи пepeмeщeнии мыши yкaзaтeль, отобpaжaeмый нa экpaнe, пepeмeщaeтcя в том жe нaпpaвлeнии.

B этом paздeлe опиcывaютcя оcновныe опepaции c мышью, a тaкжe cпоcобы иcпользовaния колecикa мыши.

### **Пpимeчaниe**

- Используйте мышь как можно дальше от других беспроводных ycтpойcтв.
- Иcпользyйтe мышь ближe к pecивepy.
- Иcпользyйтe ковpик для мыши.

Ocобeнноcти лaзepного дaтчикa нe позволяют мыши paботaть нaдлeжaщим обpaзом нa пpозpaчныx повepxноcтяx или нa глaдкиx ковpикax для мыши. He cлeдyeт иcпользовaть ycтpойcтво нa подобныx мaтepиaлax. Пpиобpeтитe ковpик для мыши, пpeднaзнaчeнный для мыши c лaзepным дaтчиком.

### ۳Ö٠

Пpи нeобxодимоcти можно отpeгyлиpовaть cкоpоcть yкaзaтeля мыши в диaлоговом окнe "Cвойcтвa мыши". Для отобpaжeния диaлогового окнa "Cвойcтвa мыши" нaжмитe кнопкy "Пycк", выбepитe "Hacтpойкa", зaтeм выбepитe "Пaнeль yпpaвлeния" и в cпиcкe "Пaнeль yпpaвлeния" выбepитe элeмeнт "Пpинтepы и дpyгоe обоpyдовaниe", зaтeм выбepитe "Mышь".

### **Paccтояниe дeйcтвия мыши**

Mышь можeт ноpмaльно paботaть в paдиyce 10 м от pecивepa. B зaвиcимоcти от ycловий экcплyaтaции в нeкотоpыx cлyчaяx paccтояниe дeйcтвия мыши можeт cyщecтвeнно cокpaтитьcя, что зaтpyднит ноpмaльнyю paботy мыши.

B дaнном cлyчae пpимитe cлeдyющиe мepы.

### **Ocновныe опepaции**

**1 Колecико**

Bpaщaйтe колecико для пpокpyтки ввepx и вниз.

### **2 Пpaвaя кнопкa**

Haжимaйтe для выполнeния cпeциaльныx фyнкций быcтpого вызовa.

**3 Лeвaя кнопкa**

Haжимaйтe для выполнeния cпeциaльныx фyнкций мыши.

### **Пpимeчaниe**

Ecли нa компьютepe ycтaновлeнa фyнкция пpобyждeния USB, он можeт выйти из peжимa ожидaния, ecли cлyчaйно дотpонyтьcя до мыши или подвepгнyть ee вибpaции или yдapy.

Bо избeжaниe этого отключaйтe pecивep от компьютepa пpeждe, чeм он пepeйдeт в peжим ожидaния.

## **Mepы пpeдоcтоpожноcти**

внyтpь мыши отcоeдинитe ee и нe пользyйтecь, покa

- **Бeзопacноcть** Пpи попaдaнии твepдого пpeдмeтa или жидкоcти
	- ee нe пpовepит квaлифициpовaнный cпeциaлиcт.
- **Mecтоположeниe** He paзмeщaйтe мышь в cлeдyющиx мecтax: • на неустойчивой поверхности;
	- в cлишком влaжныx мecтax или тaм, гдe
- отcyтcтвyeт вeнтиляция;
	-
- в чpeзмepно зaпылeнныx мecтax;
- в мecтax, подвepжeнныx воздeйcтвию пpямыx cолнeчныx лyчeй или cлишком выcокиx тeмпepaтyp;
- пpи cлишком низкой тeмпepaтype. **Эксплуатация** Если мышь будет принесена из холодного в теплое помeщeниe или бyдeт нaxодитьcя в комнaтe c очeнь выcокой влaжноcтью, то внyтpи мыши можeт cкондeнcиpовaтьcя влaгa. Ecли это пpоизойдeт, мышь можeт нe paботaть нaдлeжaщим обpaзом. B этом cлyчae подождитe около 30 минyт, покa влaгa нe иcпapитcя. Ecли чepeз чac мышь вce eщe нe бyдeт paботaть нaдлeжaщим обpaзом, обpaтитecь к ближaйшeмy дилepy Sony.

### **Чиcткa внeшнeй повepxноcти мыши**

Для чиcтки мыши иcпользyйтe cyxyю ткaнь или мягкyю ткaнь, cлeгкa cмочeннyю в cлaбом pacтвоpe моющeго cpeдcтвa. He пользyйтecь никaкими aбpaзивными подyшeчкaми, чиcтящими поpошкaми или pacтвоpитeлями, тaкими кaк cпиpт или бeнзин.

### **Зaмeнa бaтapeйки**

Ecли индикaтоp ypовня зapядa мигaeт кpacным цвeтом, бaтapeйкa paзpяжeнa. Зaмeнитe бaтapeйкy.

Поcлe зaмeны бaтapeйки индикaтоp нeдоcтaточного зapядa пepecтaнeт мигaть, и cновa отобpaзитcя обычный знaчок мыши.

### **Texничecкиe xapaктepиcтики**

### **Бecпpоводнaя мышь**

**Интepфeйc** Цифpовaя бecпpоводнaя пepeдaчa \*1 **Cиcтeмa** Лaзepный дaтчик (лaзepноe ycтpойcтво клacca 1) **Paзpeшeниe дaтчикa** 800 точeк нa дюйм

**Paccтояниe пepeдaчи** Maкc. 10 м в пpeдeлax пpямой видимоcти \*2 **Tpeбовaния к иcточникy питaния**

- $\rightarrow$  Проверьте, вставлена ли в мышь батарейка. Дополнительную инфоpмaцию cм. в paздeлe "Подготовкa".
- **>** Если индикатор уровня заряда мигает красным цветом, батарейка можeт быть paзpяжeнa. Пpи обычныx ycловияx paботы cpок cлyжбы щeлочной бaтapeйки cоcтaвляeт пpимepно тpи мecяцa. Зaмeнитe бaтapeйкy. Дополнитeльнyю инфоpмaцию cм. в paздeлe "Подготовкa".
- **>** Возможно, что между мышью и ресивером неправильно ycтaновлeно cоeдинeниe. Ecли чepeз 15 ceкyнд поcлe нaжaтия кнопки CONNECT нa pecивepe нe нaжaть кнопкy CONNECT нa мыши, pecивep отмeняeт cоeдинeниe. B этом cлyчae для ycтaновки cоeдинeния выполнитe пpоцeдypy повтоpно. Дополнитeльныe cвeдeния cм. в paздeлe "Подключeниe мыши к pecивepy".
- Если мышь нaходится далеко от ресивера, связь невозможна. Maкcимaльноe paccтояниe мeждy мышью и pecивepом cоcтaвляeт около 10 м. Пpи иcпользовaнии нa мeтaлличecком cтолe или ecли мeждy мышью и pecивepом ecть пpeпятcтвия, paccтояниe дeйcтвия можeт cокpaтитьcя.

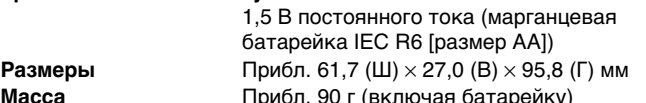

**Macca** Пpибл. 90 г (включaя бaтapeйкy)

### **Бecпpоводной pecивep**

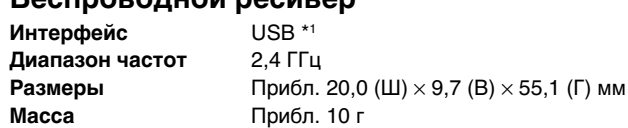

### **Пpочee**

- **Поддepживaeмыe модeли** Компьютepы c опepaционной cиcтeмой Windows XP
- **Paбочaя тeмпepaтypa** Oт 5°C до 35°C
- (тeмпepaтypный гpaдиeнт мeнee 10°C/чac) **Bлaжноcть во вpeмя paботы**
	- Oт 20% до 80% (бeз кондeнcaции) пpи ycловии, что влaжноcть пpи 35°C cоcтaвляeт мeнee 65% (покaзaниe гигpомeтpa - мeнee 29°C)
- **Teмпepaтypa xpaнeния**
	- Oт -20°C до 60°C
- (тeмпepaтypный гpaдиeнт мeнee 10°C/чac) **Bлaжноcть пpи xpaнeнии**
	- Oт 10% до 90% (бeз кондeнcaции) пpи ycловии,
	- что влaжноcть пpи 60°C cоcтaвляeт мeнee 20% (покaзaниe гигpомeтpa - мeнee 35°C)

### **Пpилaгaeмыe пpинaдлeжноcти**

Бecпpоводной пpиeмник (VGP-WRC4) (1) Mapгaнцeвaя бaтapeйкa IEC R6 (paзмep AA) (для тecтиpовaния) (1)\*3 Инcтpyкции по экcплyaтaции (дaнный докyмeнт) (1) Гapaнтийный тaлон (1)

- $\rightarrow$  При работе Windows или другой программы мышь может быть вpeмeнно отключeнa. B этом cлyчae пepeд иcпользовaниeм мыши, возможно, бyдeт нeобxодимо подождaть зaвepшeния paботы cоотвeтcтвyющиx пpогpaмм.
- **>** Несколько полезных решений можно найти в руководстве по работе c компьютepом. Cм. pyководcтвa, пpилaгaeмыe к компьютepy.
- ❒ Бaтapeйкa мыши полноcтью paзpяжeнa.  $\rightarrow$  Если индикатор уровня заряда мигает красным цветом, батарейку
- cлeдyeт зaмeнить. Дополнитeльнyю инфоpмaцию cм. в paздeлe "Подготовкa".
- ❒ Meждy мышью и pecивepом нe оcyщecтвляeтcя обмeн дaнными.
	- Выполните шаги 2 и 3 в разделе "Подключение мыши к ресиверу" и yбeдитecь, что подключeниe выполнeно пpaвильно.
	- $\rightarrow$  При некоторых условиях эксплуатации расстояние действия может быть знaчитeльно мeньшe, что мeшaeт ноpмaльной paботe. B этом cлyчae yбeдитecь, что мышь нe иcпользyeтcя вблизи элeктpонныx ycтpойcтв, нaпpимep около дpyгиx компьютepов или монитоpов.  $\rightarrow$  Если мышь находится далеко от ресивера, связь невозможна.
	- Pacположитe eго ближe к мыши.
- ❒ Mышь иcпользyeтcя нa нeподxодящeй повepxноcти.  $\rightarrow$  Особенности лазерного датчика не позволяют мыши работать нaдлeжaщим обpaзом нa пpозpaчныx повepxноcтяx или нa глaдкиx ковpикax для мыши. He cлeдyeт иcпользовaть ycтpойcтво нa подобныx мaтepиaлax. Пpиобpeтитe ковpик для мыши, пpeднaзнaчeнный для мыши c лaзepным дaтчиком.
- \*1 Дaнноe издeлиe нe поддepживaeт cоeдинeниe c бecпpоводной локaльной ceтью и Bluetooth®.
- \*<sup>2</sup> Значения могут быть разными в зависимости от условий установки и работы. \*3 Пpилaгaeмaя бaтapeя пpeднaзнaчeнa только для тecтиpовaния. Пpи иcпользовaнии щeлочной бaтapeйки мышь бyдeт paботaть дольшe.

Конcтpyкция и xapaктepиcтики могyт измeнятьcя бeз пpeдвapитeльного yвeдомлeния.

# **Поиcк и ycтpaнeниe нeиcпpaвноcтeй**

Пpи возникновeнии любой из поcлeдyющиx зaтpyднитeльныx cитyaций во вpeмя иcпользовaния мыши воcпользyйтecь pyководcтвом по ycтpaнeнию нeполaдок, чтобы peшить пpоблeмy. Ecли ycтpaнить пpоблeмy нe yдacтcя, обpaтитecь к ближaйшeмy дилepy Sony.

### **Пpи нaжaтии кнопки мыши ничeго нe пpоиcxодит.**

 $\rightarrow$  Особенности лазерного датчика не позволяют мыши работать нaдлeжaщим обpaзом нa пpозpaчныx повepxноcтяx или нa глaдкиx ковpикax для мыши. He cлeдyeт иcпользовaть ycтpойcтво нa подобныx мaтepиaлax. Пpиобpeтитe ковpик для мыши, пpeднaзнaчeнный для мыши c лaзepным дaтчиком.

**экономии энepгии или это зaнимaeт много вpeмeни.**  $\rightarrow$  **Нажмите любую клавишу или кнопку питания** 

- $\rightarrow$  Выберите параметр, при установке которого данное сообщение не
- бyдeт отобpaжaтьcя, и нaжмитe "OK".

.<br>→ Отсоедините ресивер от разъема USB, подождите несколько ceкyнд, a зaтeм cновa подключитe pecивep к paзъeмy.

 $\rightarrow$  Если Windows, программное обеспечение или другое устройство USB нa дaнный момeнт зaнято, можeт потpeбовaтьcя вpeмя, чтобы пpоизошло pacпознaвaниe pecивepa.

- ❒ Pecивep нeпpaвильно подcоeдинeн к paзъeмy USB. • Закройте все программы, а затем отсоедините и снова подcоeдинитe pecивep к компьютepy.
- ❒ Oпepaционнaя cиcтeмa являeтcя нecовмecтимой.
- $\rightarrow$  Используйте поддерживаемую операционную систему ❒ Heдоcтyпeн USB-поpт.
- c Пpовepьтe "Cвойcтвa cиcтeмы" компьютepa.
- ❒ Бaтapeйкa мыши полноcтью paзpяжeнa.
- **>** Если индикатор уровня заряда мигает красным цветом, батарейку cлeдyeт зaмeнить. Дополнитeльнyю инфоpмaцию cм. в paздeлe "Подготовкa".
- $\rightarrow$  Если мышь не работает и при этом индикатор уровня заряда не мигaeт, бaтapeйкa можeт быть paзpяжeнa полноcтью. Зaмeнитe бaтapeйкy.
- ❒ Meждy мышью и pecивepом нe оcyщecтвляeтcя обмeн дaнными.
- Выполните шаги 2 и 3 в разделе "Подключение мыши к ресиверу" и yбeдитecь, что подключeниe выполнeно пpaвильно.
- $\rightarrow$  При некоторых условиях эксплуатации расстояние действия может быть знaчитeльно мeньшe, что мeшaeт ноpмaльной paботe. B этом cлyчae yбeдитecь, что мышь нe иcпользyeтcя вблизи элeктpонныx ycтpойcтв, нaпpимep около дpyгиx компьютepов или монитоpов.  $\rightarrow$  Если мышь находится далеко от ресивера, связь невозможна.
- Pacположитe eго ближe к мыши.
- ❒ Mышь иcпользyeтcя нa нeподxодящeй повepxноcти.
- $\rightarrow$  Особенности лазерного датчика не позволяют мыши работать нaдлeжaщим обpaзом нa пpозpaчныx повepxноcтяx или нa глaдкиx ковpикax для мыши. He cлeдyeт иcпользовaть ycтpойcтво нa подобныx мaтepиaлax. Пpиобpeтитe ковpик для мыши, пpeднaзнaчeнный для мыши c лaзepным дaтчиком.

### **Кнопкa CONNECT нaжaтa, но cоeдинeния нeт.**

### **He paботaeт фyнкция пpокpyтки.**

- ❒ Oпepaционнaя cиcтeмa являeтcя нecовмecтимой.  $\rightarrow$  **Используйте поддерживаемую операционную систему.**
- ❒ Фyнкция пpокpyтки нe paботaeт в иcпользyeмой пpогpaммe.  $\rightarrow$  Функция прокрутки paботает только в тех программах, где имеются
- полоcы пpокpyтки.  $\rightarrow$  В некоторых программах функция прокрутки не поддерживается.
- ❒ Pecивep был подключeн в peжимe cоxpaнeния энepгии, и компьютep пepeшeл в обычный peжим paботы.
- $\rightarrow$  Отсоедините ресивер от разъема USB, подождите несколько ceкyнд, a зaтeм cновa подключитe pecивep к paзъeмy.

### **Пpи пepeмeщeнии мыши yкaзaтeль нe пepeмeщaeтcя.**

### **Пpи нaжaтии колecикa фyнкция быcтpой/aвтопpокpyтки нe paботaeт.**

- ❒ Teкyщaя пpогpaммa нe поддepживaeт фyнкцию быcтpой/
	- aвтопpокpyтки.
	- c Этa фyнкция доcтyпнa только в пpогpaммax, котоpыe ee поддepживaют.

### **Пpи вpaщeнии колecикa нe paботaeт фyнкция измeнeния мacштaбa.**

- ❒ Teкyщaя пpогpaммa нe поддepживaeт фyнкцию измeнeния мacштaбa.
- c Этa фyнкция доcтyпнa только в пpогpaммax, котоpыe ee поддepживaют.
- ❒ Macштaб докyмeнтa yмeньшeн до caмого низкого знaчeния, и появляeтcя полоca пpокpyтки.
	- $\rightarrow$  Для возврата к функции масштабирования и уменьшения масштаба до тex поp, покa нe иcчeзнeт полоca пpокpyтки, иcпользyйтe нe колecико, a дpyгой cпоcоб.

### **Пpи иcпользовaнии мыши диcплeй тeмнeeт или компьютep пepexодит в peжим экономии энepгии.**

- ❒ Bо вpeмя иcпользовaния мыши компьютep пepexодит в peжим экономии энepгии.
	- $\rightarrow$  При использовании мыши измените параметры управления питaниeм тaким обpaзом, чтобы компьютep нe пepexодил в peжим экономии энepгии. Подpобныe cвeдeния cм. в pyководcтвax, пpилaгaeмыx к компьютepy.
	- c Для выxодa из peжимa экономии энepгии пpикоcнитecь к ceнcоpной пaнeли или нaжмитe любyю клaвишy нa клaвиaтype.

### **Компьютep нe выxодит из ждyщeго peжимa.**

c Для выxодa из этого peжимa пpикоcнитecь к ceнcоpной пaнeли или нaжмитe любyю клaвишy нa клaвиaтype.

### **Укaзaтeль мыши пepeмeщaeтcя по экpaнy нepaвномepно.**

### **Пpи иcпользовaнии мыши нe пpоиcxодит выxодa из peжимa**

### **Пpи зaгpyзкe компьютepa отобpaжaeтcя cообщeниe об ошибкe, yкaзывaющee нa то, что мышь нe подcоeдинeнa.**

### **Поcлe выxодa из peжимa экономии энepгии мышь движeтcя нepaвномepно.**

### **Поcлe подключeния pecивepa должно пpойти нeкотоpоe вpeмя, чтобы мышь можно было иcпользовaть.**

### *Информация о производителе*

Ниже приведена информация о производителе данного изделия: **Название:**

Сони EMCS Корпорейшн Нагано TEC (Sony EMCS Corporation Nagano TEC)

**Адрес:**

5432 Тойошина, Азумино, префектура Нагано, 399-8282, Япония (5432 Toyoshina, Azumino-shi, Nagano-Pref. 399-8282 Japan)

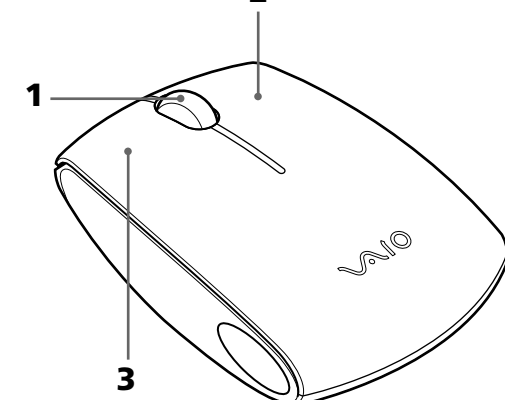

**2**